# **FOTOIWAND TECHNIC**

## **9931 HAUTTON KB Test-Dia/Neg**

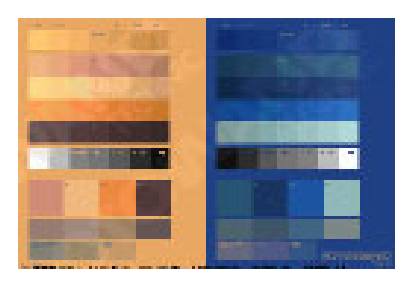

## **Technische Daten (Aufbau)**

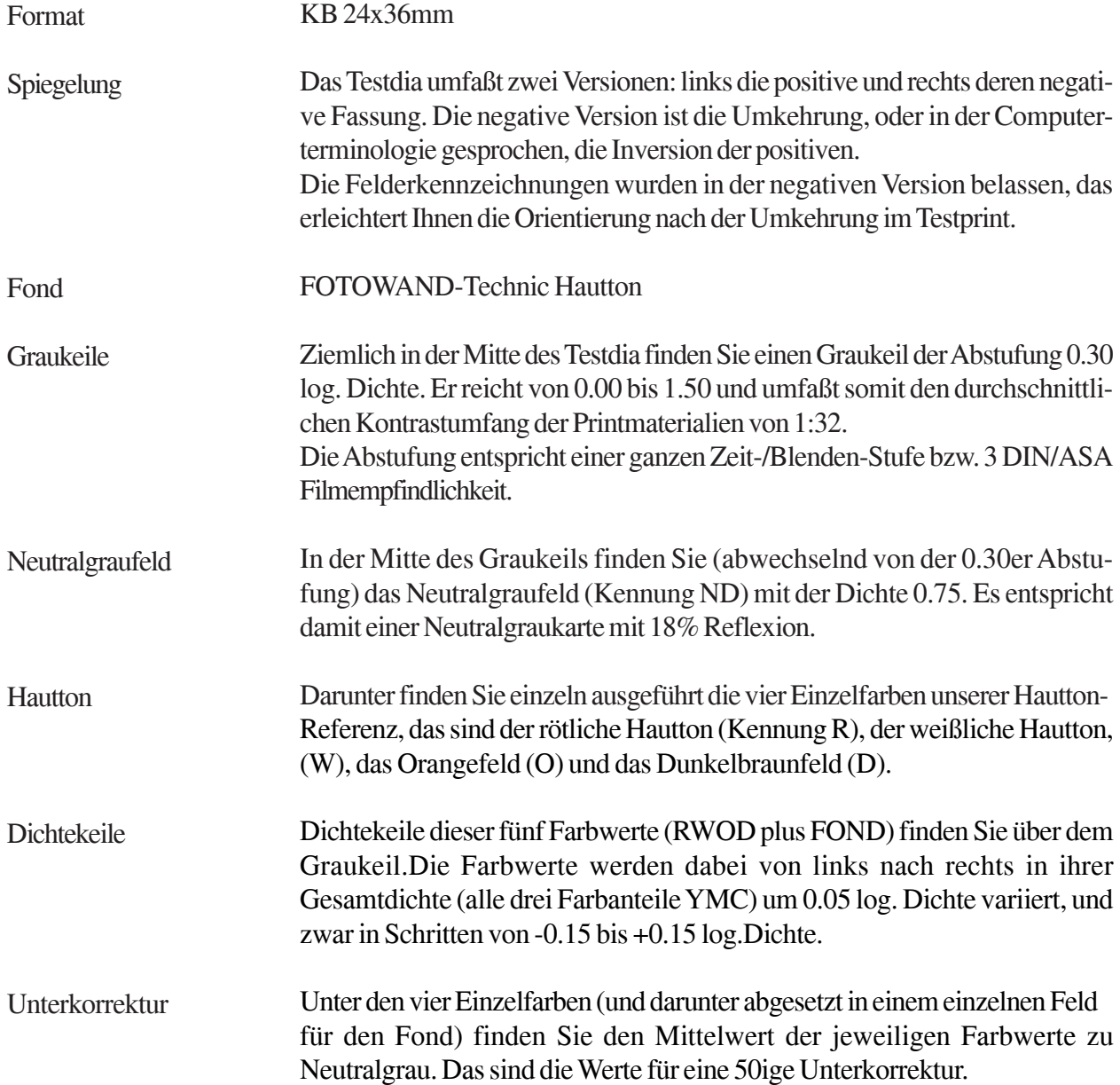

## **Anleitung**

Das **HAUTTON**-Testdia ist ein einfaches Hilfsmittel zur Eichung Ihres Analyser/Timer für die Negativentwicklung oder das Dia-Direkt-Verfahren.

Es findet schwerpunktmäßig in der Portrait- oder Aktfotografie Verwendung und gilt allgemein für die Hautwiedergabe oder Farbdominanten dieses Farbbereichs.

In den Anleitungen dieser Geräte wird Ihnen empfohlen, erstmal ein "Idealprint" mittels Versuch und Irrtum anzufertigen.Tatsächlich ist ein "*Idealprint"* zumeist nicht so leicht erstellt und Sie geraten deshalb bedauerlicherweise schon gleich zu Beginn Ihrer Laborversuche ins stocken.

Mit dem **HAUTTON**-Testdia ersparen Sie sich eine Menge unnötigen Herumirrens. Mit wenigen Schritten kommen Sie tatsächlich zum "*Idealprint"* und damit zur Grundeichung.

Und mit der Grundeichung Ihres Analyser/Timer haben Sie den Eichwert für die korrekte Ausfilterung der Aufnahme z.B. einer Neutralgrau- oder Hauttonkarte (die Sie stellvertretend einer jeweiligen Aufnahmeserie unter gleichen Lichtbedingungen voranstellen). Oder eines annähernd neutralen Bereichs bzw. einer repräsentativen Hautpartie einer bildmäßigen Fotografie.

Damit haben Sie die wichtigste Voraussetzung zur Erzielung farbstichfreier und richtig belichteter Abzüge geschaffen.

Lesen Sie diese Broschüre in Ruhe durch, bevor Sie mit der Ausarbeitung des Testdia beginnen. Einige Grundschritte werden mit Absicht zweimal dargestellt, kurz und ausführlich.

Die Kurzform ruft zumeist wieder wach, was in der längeren Darstellung ausgeführt wurde. Und es wird reichen, wenn Sie diese Stellen schnell mal nachschlagen.

Nachdem Sie eine zeitlang die verschiedenen Methoden ausprobiert haben, werden Sie vielleicht die Broschüre nochmal zur Vertiefung ganz durchlesen.

#### *Allgemein*

Das **HAUTTON**-Testdia verwenden Sie sowohl für einen Abzug vom **DIA** (linke Hälfte) als auch für einen Abzug vom **NEGATIV** (rechte Hälfte).

Negativfilm ist heute maskiert, d.h. ganzflächig in etwa orange eingefärbt.

Da unser **HAUTTON**-Testdia unmaskiert vorliegt, kämen Sie damit beim Negativ-Verfahren allein nur umständlich zum richtigen Ergebnis. Sie müßten die *Maske* zusätzlich durch Filter nachstellen und diese Werte anschließend herausrechnen.

Die Maske ist erschwerender Weise leider von Marke zu Marke auch noch unterschiedlich und wir können deshalb keine allgemeingültigen Angaben geben.

## *Dennoch kein Grund zur Sorge.*

Denn einfach zu erzielen und aussagekräftig wird Ihr Ergebnis, wenn Sie, wie nachfolgend beschrieben, eine Original-Maske Ihres Filmmaterials verwenden.

Für den Abzug vom Negativ legen Sie einfach zusätzlich ein unbelichtetes aber ausentwickeltes Stück Negativ Ihrer jeweiligen Filmmarke in die Bildbühne, beide zusammen quasi als Sandwich.

Die meisten Fotografen verschießen die ersten Bilder eines Films ohnehin mit geschlossenem Objektivdeckel. Zu leicht werden diese Negative durch das Einspulen oder Anklammern bei der Entwicklung verdorben, und es wäre ärgerlich, träfe es ein gelungenes Motiv.

Diese Vorspann-Negative können Sie für unseren Zweck gerade gut gebrauchen. Ein unbelichtetes und ausentwickeltes Stück Negativ als Sandwich zu kombinieren ist eine ziemlich pragmatische Lösung, die Ihnen zusätzliche Arbeit und Kosten erspart.

So benötigen Sie für DIA und NEGATIV keine zwei verschiedene Testdia. Streng genommen müßten sie sonst ja sogar für jede Negativ-Filmsorte ein eigenes Testdia anschaffen und für neueste Marken wäre es bestimmt nicht gleich auf dem Markt.

Und es wäre bestimmt nicht auch noch genauso entwickelt, wie Ihr Film...

Durch Verwendung der jeweiligen Original-Maske Ihres Films beziehen Sie die Unterschiede des Materials plus Ihrer Entwicklung schon in die Grundeichung Ihres Analyser/Timer mit ein.

#### *Belichtung und Farbbalance*

Zwei Bedingungen muß ein korrekter Abzug erfüllen: *korrekte Belichtung und ausgeglichene Farbbalance* für den verwendeten Farbbereich.Das eine hängt vom anderen auf bestimmte Weise ab.

Durch richtige Belichtung in einem ersten Schritt erzielen Sie die annähernd richtige Grauwert-Balance. Mit der Ausfilterung in einem zweiten Schritt die gewünschte Farbbalance.

Beim ersten Schritt brauchen Sie nicht zu pingelig sein. Nach korrekter Ausfilterung im zweiten Schritt sollten Sie den ersten nocheinmal bis hin zum präzisen Ergebnis wiederholen.

#### *Unsere Belichtungsmesser sind auf Neutralgrau geeicht.*

Darin haben wir den Durchschnittswert des Motivkontrasts den unsere Foto-Materialien wiedergeben können. Und das Zentrum eines kreisförmigen Farbraums, an deren Peripherie die kräftigen Buntfarben liegen.

Fehlbelichtung führt zu flauen Bildern, zum Verlust der Brillianz. Gleich ob in Schwarz-Weiß oder Farbe. Monochromatische Motive in Farben, die in ihrem Grauwert vom Mittelwert abweichen, verlieren deutlich an Farbkontrast. Um nur einige kritische Farben zu nennen: gelb, hellgrün, dunkelgrün, violett, kornblau, indigo-blau etc.

Und bei der Ausfilterung führen gerade die Farbdominanten zur Überfilterung und verfälschen damit das Ergebnis.

In der Portrait-, Akt- oder Modefotografie liegt ja gerade in der Beschränkung auf einen Farbbereich der Trick, der eine Aufnahme interessant machen. *Dazu in späteren Absätzen mehr.*

#### *Die richtige Belichtungszeit für Abzüge vom DIA oder NEGATIV bei einem durchschnittlichen Kontrastumfang von 1:32 (Eichen auf Neutralgrau)*

Unabhängig ob Sie Abzüge vom DIA oder vom Negativ machen können Sie die Belichtungszeit auf den Neutralgrauwert einstellen.

Er gilt als Dichtereferenz für den durchschnittlichen Kontrastumfang von 1:32.

Das sind 0.00 bis 1.50 log. Dichte und damit gilt diese Belichtung tatsächlich fast für alle Fälle.

Die heute erhältlichen fotografischen Papiere haben ja zumeist auch gar keinen größeren Kontrastumfang.

Anders gesagt: Neutralgrau ist der Mittelwert zwischen Papierweiß oder Filmtransparent einerseits und dem tiefsten Schwarz der fotografischen Papiere andererseits.

Grenzen, die für die Fotografie und gewissermaßen auch für die Drucktechnik gelten. Das sind die Eckwerte an denen wir nicht weiter differenzieren können. Weißer geht's nicht und im tiefsten Schwarz können wir auch keine weitere Abstufung mehr wahrnehmen.

Licht reduziert sich mit Verdopplung der Entfernung immer auf ein Viertel, zweckmäßigerweise messen wir

die Belichtung deshalb in logarithmischen Werten. (Nach dem sog. *Abstandsgesetz* Issac Newtons vermindert sich die Intensität einer Strahlung mit dem Quadrat ihrer Entfernung.)

In der Natur offenbaren sich diese Zusammenhänge weitläufiger als in der künstlichen Wiedergabe der Fotografie: Auch im Dunkel, selbst wenn wir nichts mehr sehen können, reduziert sich Restlicht mit Verdopplung der Entfernung weiterhin um die Hälfte. Und die Sonnenintensität nimmt je nach Sonnenstand zu, durch Verringerung des Abstands zur Lichtquelle.

Der Motivkontrast der Natur umspannt also einen viel größeren Bereich und die Fotografie ist auch in dieser Hinsicht nur ein *kleiner Ausschnitt* der Wirklichkeit.

Stellen Sie sich vor, daß Licht immer auch noch doppelt so hell strahlen könnte. Und wenn wir lange im Dunkel sind, können wir selbst da noch etwas erkennen, wo es uns vorher unmöglich schien. *Hell und Dunkel sind relative Begriffe.*Wie sehr gewöhnen wir uns an das gleißende Licht des Sommers und müssen uns im Herbst wehmütig umstellen.

#### *Und Hell und Dunkel einer Aufnahme müssen gar nicht dem Motiv gleichen.*

Nur das *Verhältnis der Tonwerte zueinander* ist wichtig. Der Motivkontrast kann in der Realität viel größer und selbst kleiner sein als der Kontrastumfang der fotografischen Wiedergabe.

Stellen Sie sich mal eine endlose Grauabstufung vor. Jede Stufe läßt nur noch die Hälfte des Lichts der vorhergehenden durch. Der Kontrast der ersten zur zweiten Stufe erscheint uns ziemlich groß. Die Unterschiede scheinen sich zu verringern, je weiter wir uns von der Ausgangsstufe entfernen. Rasch können wir im Schwarz visuell kaum noch einen Unterschied ausmachen. Trotzdem läßt jede Stufe immer nur die Hälfte des Lichts der vorhergehenden durch.

Unser Denken ist so stark von arithmetischen Verhältnissen geprägt, an Anfang und Ende orientiert, daß wir für *logarithmische* Beziehungen kaum noch eine Vorstellung haben. Dabei sind Relationen sinnlich viel leichter zu erfassen als absolute Größen. *Alle Wahrnehmung beruht vorwiegend auf Relationen.*

Stellen Sie sich eine endlose Sprossenleiter vor. Der Abstand zur ersten Stufe erscheint ziemlich groß. In der Ferne können Sie kaum noch Abstände ausmachen.

#### *Nur aus der Perspektive entstehen scheinbar absolute Werte, vergleichbar unserem Schwarz und Weiß.*

*Licht und Schatten* können wir nur in *Relation* zueinander stellen. Eine weiße Fläche strahlt in der Dämmerung wesentlich weniger Licht zurück als eine schwarze, die in der Sonne steht. Trotzdem erscheint uns die eine immer weiß, die andere immer schwarz. Unser Auge paßt sich den verschiedenen Lichtverhältnissen an. Unser Gehirn arbeitet dabei mit.

Kommen wir wieder zur Belichtungsmessung.

Unsere Meßgeräte sind auf Neutralgrau als Ersatzwert für den durchschnittlichen Motivkontrast eingestellt und der sollte (muß) ihnen auch tatsächlich wieder vorgesetzt werden.

*Neutralgrau* mit der log. Dichte von 0.75 (ca. 18 % Reflexion) ist der Mittelwert des vom Fotopapier darstellbaren Kontrastumfangs 0.00 bis 1.50 log. D.

(Dieser Wert entspricht nach der **Formel R% = 100 / K** genau **17,68% Reflexion**, aufgerundet 18 Prozent - dabei steht R% für die Reflexion und K für den Kontrastumfang.

Die Dichte läßt sich umgekehrt auch als der Logarithmus des Kehrwerts der Reflexion bestimmen.)

Findet der Belichtungsmesser etwas anderes als diesen Durchschnittswert vor, und das ist in der Realität ja recht häufig der Fall, dann kommt er zu einem falschen Ergebnis und die Automatik fabriziert Unter- bzw.

Über-Belichtung.

Anscheinend funktioniert der Belichtungsmesser in solchen Situationen nicht richtig. Korrekt gesagt: *er funktioniert stets richtig, nur wurde er auf die falsche Situation angesetzt*. Deshalb müssen Sie entweder vordenken, den jeweiligen Motivkontrast einschätzen und den Meßwert interpretieren. Ich nenne hier nur das *Zonensystem*.

(Anmerkung: *Beim Zonensystem entspricht Zone V dem Wert der Graukarte.* In Verwendung mit der Spotmessung ist hierbei der Graukeil von FOTOWAND besonders hilfreich.)

Oder, ist Ihnen das viel zu kompliziert, und es ist ja noch dazu vage solange es nicht auch die Farbigkeit einbezieht, dann setzen Sie dem Belichtungsmesser vor, was er braucht: den durchschnittlichen Motivkontrast bzw. stattdessen eine Neutralgraukarte.

Damit verwenden Sie ein höchst intelligentes Prinzip - gehen mechanisch vor und ersparen sich unnötige Gedankenarbeit und eine ebenso unnötige hochkomplizierte Elektronik.

## *Das Prinzip der Belichtungsmessung erfordert den durchschnittlichen Motivkontrast und in abweichenden Situationen als Ersatz die Graukarte.*

Die Belichtung nach Erfahrung ist vage und reicht selbst für die modernen Techniken der Weiterverarbeitung mittels Elektronik nicht aus.In der digitalen Fotografie oder im Labor kann man zwar noch manches deichseln. Doch gingen durch falsche Belichtung Bildinformationen verloren, dann sind sie aus dem Nichts einfach nicht mehr hervorzuholen.

Durch die berüchtige Schneelandschaft oder Kohlenhalde, das gelbe Abendkleid oder die blaue Berglandschaft irregeführte Meßgeräte trimmen den Gesamtgrauwert solcher Extremmotive auf die Helligkeit des mittleren Grau.

#### *Im Ergebnis wird die Schneelandschaft zu dunkel, die Kohlenhalde zu hell.*

Als Resultat von Über- oder Unterbelichtung erhalten Sie flaue Bilder, deren Tonabstufung wurde verschoben. Durch Differenzierung bzw. Kompremierung verlagert sich die Tonwertskala in den hellen oder dunklen Bereich. Die Gammakurve, das ist der Index für den Kontrastverlauf, hängt durch, bekommt einen *"Schweinebauch"*.

Nachträgliche Aufbesserung im Labor oder mittels EBV biegt deren Abstufung bestenfalls zurecht. Aber in den Zwischenstufen gehen Bildinformationen verloren.

## *Ausarbeitung*

Belichten Sie unser Testdia mit Blende 5.6, 8 oder 11 auf einen ganzen Bogen der Größe Ihrer Kassette. Benutzen Sie dazu eine Probenkassette für vier Belichtungen auf einem Bogen und belichten Sie jeweils pro Klappe einen Zeitwert länger.

*Tip: Pro Klappe erfassen Sie das Gesamtmotiv, wenn Sie sich zuvor auf dem Grundbrett eine Anlagemarke setzen und die Kassette daran ausrichten. Z.B. ein Stück sehr schweren Metalls der Längsgröße einer Klappe positionieren.*

Liegen Sie mit Ihrer Belichtung auf Anhieb richtig, überspringen Sie die nachfolgenden Absätze und lesen bitte weiter ab dem Punkt: *Eichen*

Entspricht kein Neutralgraufeld der vier Versionen in der Helligkeit dem Testdia, weil alle viel zu hell oder viel zu dunkel sind, Sie also mit der Zeit/Blendenkombination zu weit daneben lagen, dann belichten Sie das Testdia bitte erneut.

#### *Für Abzüge vom Dia gilt:*

Wurde es zu *hell*, schließen Sie die Blende oder *verkürzen* Sie die Zeit, wurde es zu *dunkel*, öffnen Sie die Blende oder *verlängern* Sie die Zeit.

#### *Für Abzüge vom Negativ gilt umgekehrt:*

Wurde es zu *hell*, öffnen Sie die Blende oder *verlängern* Sie die Zeit, wurde es zu *dunkel*, schließen Sie die Blende oder *verkürzen* Sie die Zeit.

Der Graukeil mit der 0.30 log. D. Abstufung (das entspricht ganzen Zeit/Blendenstufen) ist Ihnen eine Hilfe bei der Abschätzung der notwendigen Stufenzahl.

Fehlt nur ein Feld, müssen Sie um eine ganze Stufe korrigieren, fehlen gleich mehrere, um die entsprechende Stufenzahl.

Machen Sie wieder vier Belichtungen wie zuvor beschrieben, diesmal aber nur noch mit 1/6 Zeitwert-Differenz, kürzer und länger als Ihr geschätzter Korrekturwert. Jetzt werden Sie bestimmt einen Treffer erzielen.

Beurteilen Sie erneut durch Vergleich mit einer unserer Neutralgraukarten, welche der vier Belichtungen des Testprint in der Helligkeit Neutralgrau entspricht.

Haben Sie eine ungefähre Entsprechung erzielt, *belassen Sie es vorerst dabei*. Feine Unterschiede können Sie in einem späteren Arbeitsschritt noch präzise korrigieren, nachdem Sie die ausgewogene Farbbalance erreicht haben.

#### *Eichen*

Legen Sie die Meßzelle Ihres Belichtungstimer zur Eichung auf Neutralgrau in die Projektion des Neutralgraufelds des Testdia und stellen Sie die Zeit, die Sie bei der Testvergrößerung ermittelt haben am Timer ein.

Stellen Sie nun noch mit dem Eichregler für die Papierleitzahl das Meßinstrument auf Mittelnull. Damit ist das *Eintesten der Papierleitzahl* geschehen. Notieren Sie sich, falls Sie nicht mehrere Werte speichern können, das Ergebnis, es gilt für die verwendeten Materialien.

## *Farbbalance mittels NEUTRALSTELLUNG!!*

Neutralgrau ist nicht nur der Mittelwert des vom Printmaterial darstellbaren Kontrastumfangs, es ist auch das *Zentrum des Farbkreises* der fotografischen Buntfarben.

So kompensieren sich Komplementärfarben gleicher Intensität (Umkehrfarben) beim Übereinanderlegen zu neutralem Grau, sie heben sich gegenseitig auf.

Im Farbkreis liegen sich die Komplementärfarben stets genau gegenüber. In der Computerterminologie gesprochen sind Komplementärfarben zueinander *invers*.

Nehmen Sie in Gedanken einen *Mercedes-Stern* und drehen Sie ihn beliebig auf dem Farbkreis. Die Zentren liegen aufeinander und dort in der Mitte liegt auch unser Neutralgrau.

Im Schnittpunkt der Peripherie des Farbkreises mit den Sternenlinien liegen die zueinander *supplementären* Farben.

Gleichen Abstand vom Zentrum vorausgesetzt mischen sich stets alle drei Supplementärfarben zu neutralem Grau.

Und jeweils zwei der drei Supplementärfarben zusammengemischt ergeben die Komplementärfarbe zur dritten.

Diese Begriffe und Sachverhalte hören sich etwas kompliziert an. Lesen Sie den Abschnitt ruhig nocheinmal. Beherrschen Sie diese Grundsätze, bleiben Ihnen die Farbgesetze nicht länger ein Buch mit sieben Siegeln.

Vollziehen Sie die unterschiedlichen Zusammenhänge doch einmal mit dem Farbmischkopf Ihres Vergrößerers nach...

Stellen Sie sich den idealisierten *Farbraum*, wie der Name es verlangt auch einmal *räumlich* vor, als *Kugel*. (Idealisiert, denn in Wirklichkeit ist der Farbraum keine runde Kugel. Er ist vielmehr ein amorpher Körper. Als Stichwort erwähne ich nur das *CIE-Hufeisen*. Die maximalen Intenstitäten der einzelnen Farben, wie wir sie in der Natur erkennen können, liegen unterschiedlich weit vom Zentrum entfernt).

An den entgegengesetzten Enden der Achse liegen Schwarz und Weiß, am Äquator der Farbkreis und mittendrin Neutralgrau.

Vom Äquator zum Zentrum hin reduzieren die Buntfarben ihre Intensität zu Grau.

Auf der Schwarz-Weiß-Achse liegen die unterschiedlichen reinen Grauwerte.

Vom Äquator ausgehend mischen sich die Farben an der Oberfläche der einen Halbkugel zu Schwarz und andersherum zu Weiß.

Auf den restlichen Linien im Innern der Kugel liegen die Farbgrauwerte der verschiedenen Farbweiß- und Farbschwarz-Töne.

Und *kontinuierlich verdrehen* können Sie diese Farbkugel um das mittlere Grau.

Entsprechend verfahren wir bei der Farbausfilterung.

Supplementärfarben sind z.B. auch die YMC-Filter Ihres Farbvergrößerers oder die RGB-Farben eines Farbmonitors. Yellow, Magenta und Cyan gleicher Dichten heben sich gegenseitig zu neutralem Grau auf.

## *Tip:*

*Das ist übrigens der Grund, weshalb alte Labor-Hasen warnen: Hände weg vom dritten Filter-Rad! Verwenden Sie nur Yellow und Magenta und nicht auch noch Cyan.*

Wenn Sie mit allen drei Reglern arbeiten, verlieren Sie rasch die Orientierung. Denn YMC (oder auch RGB) sind Supplementärfarben. Das bedeutet, *zwei davon zusammengenommen ergeben die Komplementärfarbe zur dritten* und alle drei zusammengenommen ergeben grau und reduzieren somit nur die Gesamtdichte. Mit dem dritten Wert heben Sie also stets nur die Wirkung der anderen zwei wieder auf und drehen sich bald im Kreis!)

## *Ausarbeitung*

Zur Kalibrierung Ihres Analyser belichten Sie das **HAUTTON**-Testdia (eventuell mit einer Vorfilterung) mit dem im vorigen Schritt gefundenen richtigen Wert für die Belichtung auf Ihr Fotopapier und entwickeln diesen Testprint nach Vorschrift.

Stellen Sie dabei Ihren Testprint durch Abgleich des Neutralgraufelds auf eine unserer **Neutralgraukarten** (Art-Nr: 4963, 4964) bzw. auf das Neutralgraufeld der *HAUTTONKARTE* (Art-Nr: 4931) farbstichfrei.

Haben Sie Schwierigkeiten mit der Farbbeurteilung und der Neutralstellung und benötigen hierzu mehrere Schritte, empfehle ich Ihnen unser Testdia *BALANZER* (Art-Nr: 9963). Es erleichtert Ihnen mit seinen 96 Farbgraufeldern diesen Schritt wesentlich und Sie kommen damit zumeist schon mit dem ersten Testprint zum richtigen Ergebnis.

Gleichen Sie mittels Versuch und Irrtum in mehreren Schritten ab, verändern Sie Ihr Filterpack entsprechend den nachfolgenden Angaben.

Angenommen Ihr Testprint ist: viel zu *Yellow* : - 0.15 cc *Yellow* einstellen viel zu *Blau* : *+* 0.15 cc *Yellow* eintstellen viel zu *Magenta* : - 0.15 cc *Magenta* eintstellen viel zu *Grün* : *+* 0.15 cc *Magenta* eintstellen viel zu *Cyan* : *+* 0.15 cc *Rot* eintstellen (*je Yellow+Magenta*) viel zu *Rot* : - 0.15 cc *Rot* eintstellen (*je Yellow+Magenta*)

Die Vorzeichen gelten für das DIA-Direkt-Verfahren. Für Abzüge von Negativen gelten die umgekehrten Vorzeichen!

Haben Sie Ihren Testprint neutral ausgefiltert, eichen Sie mit diesen Einstellungen Ihren Analyser/ Positivanalyser auf Neutralgrau ein. Legen Sie die Meßzelle Ihres Analyser in die Projektion des Neutralgraufelds des **HAUTTON**-Testdia und drehen Sie mittels der Eichregler der Farbknäle den Meßgeräteausschlag auf Mittelnull.

Notieren Sie sich, falls Ihr Analyser nicht mehrere Werte speichern kann Ihr Ergebnis.

#### *Mehr ist zur Neutralstellung im Prinzip nicht erforderlich!*

Heben Sie den Testprint für die Ehrengalerie auf, Ihre Sammlung korrekter Belichtungs-Daten.

Vermerken Sie auf diesem Testprint alle Informationen der Laborbedingungen, das sind Geräte, Papier und Chemie, und vergessen Sie das Datum nicht, es ist manchmal für Unvorhersehbares aussagekräftig. Vermerken Sie weiter Ihre ermittelten Belichtungsdaten, das sind Blende, Zeit und Filterung und heben Sie den Testprint gut auf.

Heften Sie beim Negativprozeß noch das Maskennegativ dran.

Dann können Sie bei Verwendung neuer Materialien Ihre Kartei auf fast gleiche Masken durchsuchen und auf diese Werte voreinstellen. Oder herstellerseitige Veränderungen der Maske rasch erkennen und bewerten...

Damit haben Sie die Grundeichung Ihres Analyser/Timer für die korrekte Ausfilterung und Belichtung z.B. einer Neutralgrau-Aufnahme (die Sie stellvertretend einer jeweiligen Aufnahmeserie unter gleichen Lichtbedingungen voranstellen).

Mit dieser Analysereinstellung können Sie später eine Aufnahme einer unserer Neutralgraukarten farbstichfrei ausarbeiten. Die mit dem Analyser ermittelten Werte gelten dann für alle nachfolgenden Aufnahmen unter gleichen Lichtbedingungen.

## *Farbbalance für den Bereich der HAUTTÖNE*

Bei der Hautwiedergabe sind wir äußerst kritisch. Der Hautton wird vom Modell, vom Fotografen und vom Betrachter sehr aufmerksam wahrgenommen. Ihm müssen wir schon bei einer gewöhnlichen Aufnahme zentrale Beachtung schenken. Um so mehr bei einer Portrait-, Mode- oder Aktaufnahme.

Wir haben bereits eine Vorstellung, wie Haut aussieht, auszusehen hat. Selbst typbedingte Varianten vermögen wir mit einiger Erfahrung anhand weiterer Personenmerkmale abzuschätzen. Eine ungenügende Wiedergabe oder ungeschickte Manipulation erkennen wir rasch ohne sofort zu wissen woran es liegt. Die Aufnahme erscheint uns dann nur irgendwie "*falsch"* unrealistisch, nicht plausibel.

In der Portrait- und Aktotografie geht es daher nicht ohne genaues Ausfiltern und Belichten. Sie müssen sorgfältig arbeiten, Ihre Aufnahme vorbereiten. "*Ihren"* Film vorher, nach einigen Versuchen, entsprechend Ihren Vorstellungen und seiner Eignung für die Hauttonwiedergabe auswählen.

Das **Hautton**-Testdia ist nicht nur für *'Haut*'-Aufnahmen nützlich, auch in der *Schmuckfotografie* findet es Anwendung. Aufnahmen *metallischer* Gegenständen ganz allgemein und Schmuck sind damit leichter auszufiltern als auf Neutralgrau. Dies trifft ebenfalls auf Mineralien zu, auf *Gestein, Sand*, überhaupt auf fast *alle irdischen und sinnlichen Materialie*n.

Der Abgleich auf *Neutralgrau* ist immer dann erforderlich, wenn Sie das komplette Farbspektrum gut wiedergeben wollen. Denn Neutralgrau ist das Zentrum des kreisförmigen Farbraums der Fotomaterialien. Durch Ausbalancierung mittels des Neutralgraus werden Sie sämtlichen Farben gleichermaßen gerecht.

Wollen Sie *aber nur einen bestimmten Bereich* des Farbspektrums richtig wiedergeben, z.B. weil er bildwichtig ist wie in der Portrait- oder Aktfotografie, oder weil in Ihrem Motiv andere Farben gar nicht vorkommen,

z.B. bei Farbdominanten, dann ist die Neutralstellung nicht die beste Wahl.

Die Neutralstellung ist nur ein Kompromiß, damit werden Sie wie gesagt, nur allen Farben gleichermaßen gerecht.

Benötigen Sie nur einen bestimmten Bereich des Farbspektrums, verwenden Sie besser dessen Mitte als Filter-Referenz und verschieben damit das *Wiedergabemaximum* des jeweiligen Filmes in das Zentrum dieses Bereichs.

Natürlich können wir als Hersteller nicht für jeden Farbbereich eine eigene Referenz produzieren und Sie als Anwender auch nicht x-verschiedene Referenzen mit sich herumschleppen.

Zumal vom Neutralgrau abweichende Referenzen nur für selektives Ausfiltern genutzt werden können, und nicht als allgemeine Belichtungsreferenz.

Aber für etwas so kritisches und wichtiges wie den Hautton ist die Verwendung einer besonderen Referenz äußerst sinnvoll und führt in der Praxis auch tatsächlich zu besseren Bildergebnissen.

*Einfacher ausgedrückt, eine auf den Hauttonwert hin ausgefilterte Aufnahme gibt vor allem Hauttöne korrekt wieder. Umgebungsfarben dürfen dann ruhig schlechter abschneiden sofern sie keine bildwichtige Rolle spielen. Sind sie ebenfalls wichtig oder wirken sie störend, müssen wir unter- oder überkorrigieren.*

*Wie das gemacht wird erfahren sie weiter unten.*

Und die Hauttonkarte soll nicht zur richtigen Wiedergabe einzig des sogenannten mittleren Hauttones führen (schon gar nicht das jeweilige Motiv auf diesen "hinbiegen"), sondern sie führt zur korrekten Wiedergabe des breiten Spektrum aller möglichen Hautfarben.

Wobei die vorliegende Referenz auf den "weißen" Hauttyp bezogen ist und den "schwarzen" Hauttyp nur in dem dunkelbraunen Feld berücksichtigt hat.

Der direkte Abgleich einer Hautpartie mit der Hauttonkarte wäre nicht nur aus den vorgenannten Gründen ein falsches Vorgehen. Es ist unmöglich den lebendigen Ton der Haut mittels einer Flächenfarbe darzustellen oder sie damit zu vergleichen.

*Haut lebt, sie ist durch keinen Mittelwert wiederzugeben. Darunter verlaufen Adern, die Haut variiert über den verschiedenen Körperpartien und auch umgebende Gegenstände üben Wirkung auf sie aus. Haut ist ein zusammengesetzter Eindruck, den wir erinnern und nicht an einzelnen Partien ausmachen. Ein Eindruck, gebildet aus vielen Schattierungen.*

Vergleichen Sie einmal den Kontrast zweier Hautpartien in einer Ihrer Aufnahmen. Schätzen Sie seinen Umfang mal ab und messen ihn dann aus. Bestimmt lagen Sie drunter. Wir neigen von vornherein zum Mittelwert und damit zur Nivellierung.

Welche Helligkeit einem jeweiligen Teint zukommt hängt von den konkret vorherrschenden Lichtverhältnissen ab. Beachten Sie das Spiel von Licht und Schatten auf den einzelnen Körperpartien.

Unter Bäumen ist ein Gesicht sogar grün, je nach dem.Können wir erkennen woher da der grüne Schatten ins Gesicht fiel, wird ein Farbstich auch *plausibel*. Ansonsten registrieren wir ihn als störend. Wird er aber aus einer Aufnahme herausgefiltert, obwohl seine Ursache enthalten ist, in unserem Beispiel das Grün der Blätter, dann würden diese wieder zu dunkel und damit unglaubwürdig.

In der Malerei können Sie gut studieren wie Haut durch unterschiedliche Farben dargestellt wird. Schauen Sie sich mal ein Gemälde von Rubens, dem Meister der Hautwiedergabe, bewußt an. Übertrieben gesagt finden Sie da rosa, gelbe und graublaue Figuren nebeneinander. Alle zusammen erst mischen sich in der Erinnerung zum Eindruck Haut. Hierbei spielt auch die Placierung eine wichtige Rolle. Selbst der Hintergrund und die Assescoires sind einbezogen um den Eindruck Haut hervorzurufen.

*Die Felder des Hautton-Testdia sind nicht als ein durchschnittlicher Hauttonwert berechnet, sondern als Zentrum eines ganzen Farbbereichs und damit als stellvertretende Bezugsgröße beim Ausfiltern.*

#### *Farbbalance*

Hauttöne werden hauptsächlich aus *Mischungen* der Farbstoffe *Magenta* und *Yellow* gebildet. Der Cyan-Anteil ist dabei sehr gering. In diesem Sinn haben wir es bei Portrait- oder Aktaufnahmen mit Farbdominanten zu tun.

Für die Wiedergabe einer *Farbdominanten* ist die ausgewogene Farbbalance aller Farben nicht erforderlich. Im Gegenteil, das sonst empfohlene Ausfiltern auf Neutralgrau allein genügt hier höchsten Ansprüchen nicht.

Auch die besten Filme weisen keine absolut ausgeglichene Farbbalance auf. Selbst ein Film mit ausgezeichneten Werten auf Neutralgrau bezogen gibt noch lange nicht alle Einzelfarben richtig und gleich gut wieder. In der Praxis scheitern die meisten Farbfilme deshalb auch tatsächlich am überkritischen Hautton, trotz ansonsten ausgewogener Farbbalance und allgemein hoher Farbtauglichkeit.

Gerade im Gelbbereich weisen die fotografischen Schichten größte Mängel auf. Damit reine Gelb- und Grüntöne, die innerhalb der subtraktiven Mischtechnik ohne Magenta-Farbstoffe gebildet werden müßten, nicht zu blass ausfallen, enthalten die Schichten mehr Yellow-Farbstoffe, zuweilen sogar etwas höheren Rotanteil. Die Farbbalance der Filme ist also von Hause aus zuungunsten der Cyan-Farbanteile, die für die Hautwiedergabe nicht oder nur wenig benötigt werden, ausgelegt. Das können wir bei der Verarbeitung ausnutzen indem wir ihnen noch weniger Beachtung schenken.

Einfach gesagt, Sie gleichen den Hautton des Testdia unter Bezugnahme auf eine unserer Hauttonreferenzkarten ab. Das sind die *HAUTTON*-Referenzkarte DIN A 4 (Art-Nr: 4931) oder wenn Sie nur den Font benötigen die *Taschen-Hauttonkarte* (Art-Nr: 4924) und ermitteln so Ihren Analyser-Wert für Hautton

Die Arbeitsschritte entsprechen denen des Abgleichs auf eine Neutralgraukarte, nur wird jetzt jeweils eine Farbe des Testdia auf die entsprechende Originalreferenz hin abgeglichen. Nach diesem Verfahren können Sie gleich für alle fünf Hauttonfarben die Analyserwerte ermitteln. *Über die Verwendung der anderen Werte später mehr.*

Immer wenn Sie eine größere Serie Portrait- oder Aktaufnahmen machen, nehmen Sie eine Hauttonkarte anstelle der Neutralgraukarte auf und gleichen Ihre Serie mit dem Analyser-Wert für den Hautton unter Bezungnahme auf die Hauttonreferenz ab.

#### *Unterkorrektur*

In geringem Maß läßt sich die von Haus aus unstimmige Farbbalance eines Films beim Ausfiltern bewegen. Mit Vorsicht, denn zu leicht verrät sich diese Manipulation an den Umgebungsfarben, an den Farben der uns aus Erfahrung oder Erinnerung geläufigen Gegenstände. Bei entsprechender Korrekturfilterung gehen ja gleich alle Farben in eine Richtung und die ganze Aufnahme bekommt einen einheitlichen Schimmer, den der Fachmann sofort zum Beispiel in weißen Flächen (*Augenweiße*) entdeckt.

Gehen Sie deshalb in zwei Schritten vor: Verwenden Sie bei der ersten Ausfilterung den Wert des **HAUTTON**-Fonts, und gegebenenfalls für eine weitere Probe, je nach Rolle des Hintergrunds und der Umgebungsfarben das Feld für die 50%ige Unterkorrektur.

Soll die Unterkorrektur geringfügiger ausfallen, mitteln Sie diese Werte abermals, und zwar je nach Gewicht und Rolle des Hintergrundes bzw. der Umgebungsfarben. Zumeist werden Sie aber mit der 50%igen Unterkorrektur richtig liegen.

Dabei können Sie sowohl in Richtung Neutralgrau, als auch in Richtung Hautton-Fond mitteln. Ausgehend vom Feld für die 50%ige Unterkorrektur kommen Sie dann auf eine 25%ige Unter- bzw. Überkorrektur.

#### *Wofür die einzelnen Felder der Hauttonkarte?*

Der Font dient als grundlegende Referenz zur Farbausfilterung einer Personenaufnahme. In einer Gruppenaufnahme, ist es zumeist recht schwierig die Person mit dem für die ganze Gruppe relevanten Teint auszumachen. Dieser kritische Hautton ist das schwächste Glied in der Kette. Filtern Sie in solchen Fällen auf den Hautton-Fond des Testdia aus und korrigieren Sie dann nötigenfalls in Richtung des Teints, der unbefriedigend wiedergegeben wurde nach, d.h. Sie mitteln in diese Richtung.

Fotografieren Sie Personen mit "schwarzer" Hautfarbe, dann verwenden Sie statt des Fonds das dunkelbraune Feld als grundlegende Referenz.

Enthält Ihre Aufnahme bildwichtige Partien in den Gegenfarben, das heißt von blaugrau bis violett oder in den klaren Buntfarben, dann filtern Sie eine weitere Probe auf das Neutralgraufeld aus oder auf das entsprechende Feld für die 50%ige Unterkorrektur des Fonds.

Dieses Vorgehen ist immer dann notwendig, wenn reine und eindeutige Buntfarben uns vertrauter Gegenstände im Hintergrund oder in der Umgebung durch die Ausfilterung auf die Hautfarbe verfälscht wiedergegeben wurden.

Das Feld mit der hellen Hautfarbe gilt als Referenz für den blassen Ton, das rötliche Feld daneben entsprechend für einen eher rötlichen Teint oder wenn besonderes Augenmerk auf die Lippen fällt.

Wofür gilt das Orangefeld, das doch als Hautton nirgends vorkommt? So Orange ist dieses Farbfeld für sich genommen gar nicht. Betrachten Sie es einmal isoliert.

Wollen Sie in Ihre Aufnahme bewußt einen *sonnigeren* Ton hineinbekommen, dann filtern Sie statt auf den Grund von vorneherein gerade auf das Orangefeld aus.

Das heißt immer nur Vergleich der Wiedergabe des Feldes mit seinem Original und auf den Wert der maximalen Entsprechung ausfiltern, *nicht etwa* den Hautton darauf "hinbiegen".

#### *Wofür die Dichtekeile?*

Mit den Dichtekeilen der fünf Hautton-Werte haben Sie Ersatzreferenzen.

Falls Sie einmal bei einer bildmäßigen Fotografie eine dunklere oder hellere Partie anmessen müssen, z.B. weil die Referenz der Ihrer Serie vorangestellten Aufnahme anders im Licht oder Schatten stand als Ihr einzelnes Aufnahmemotiv.

Die Felder unterscheiden sich nur in der Dichte. Sie könnten das gleiche also auch durch Verändern der Belichtungszeit erreichen.

Aber mit den Dichtekeilen arbeitet es sich von vornherein bequemer.

Die Dichtekeile der fünf Farbwerte (RWOD plus FOND) finden Sie im Testdia über dem Graukeil. Die Farbwerte werden dabei von links nach rechts in ihrer Gesamtdichte (alle drei Farbanteile YMC) um 0.05 log. Dichte variiert, und zwar von von +0.15 bis -0.15 log. Dichten.

In der Sprache der Fotografie gesprochen: sie werden entsprechend heller bzw. dunkler, als wären sie um 1/6 Zeit-/Blenden-Stufe unterschiedlich belichtet worden oder von einer neutralen Graudichte der Stärke 0.05 log. D. überdeckt.

Die Abstufungen entsprechen also der Wirkung neutralen Lichts oder Schattens.

Durch neutrales Licht und Schatten, und damit haben wir es ja in der Fotografie zu tun, verändern sich nur die *Sättigung* und *Intensität* einer Farbe, nicht aber ihr *Farbton*. In der Computerterminologie gesprochen, und zwar für den HSI-Farbraum: S und I (Saturation, Intensity) einer Farbvalenz ändern sich gleichmäßig, ihr *Hue*-Wert (*Farbton*) aber *bleibt* konstant.

Ich möchte an dieser Stelle einen wichtigen Unterschied verdeutlichen: *Farbkeile und Dichtekeile sind nicht das Gleiche.*

Farbkeile einer Farbe nach Schwarz oder Weiß führen in der Fotografie und in der elektronischen Bildverarbeitung leicht in die Irre. Denn Hell und Dunkel können nicht mit Schwarz und Weiß gleichgesetzt werden, den Eckwerten unserer Printmaterialien.

Im Licht ist Farbe, und selbst im Dunkeln ist Farbe zu erkennen, haben sich unsere Augen ersteinmal an das geringe Licht gewöhnt.Wie ich bereits zuvor ausgeführt habe sind Hell und Dunkel relative Begriffe.

*Dichtekeile einer Farbe ändern deren Farbton nicht, selbst wenn die Dichte hoch bzw. niedrig ist und uns der Farbwert schwarz bzw. weiß erscheint.*

Vielleicht haben Sie schon einmal eine schwarze Folie durchleuchtet und dabei verblüfft festgestellt, die ist ja in Wirklichkeit rot oder grün ...

*Während der Abstufung einer Farbe zu einer anderen verwandelt sich ein Farbwert in den anderen. Während der Dichteabstufung einer Farbe ändert sich deren Farbton nicht. Während der Abstufung einer Farbe zu Schwarz bzw. Weiß, also bei Farbkeilen, ändert sich hingegen zwangsläufig ab einem bestimmten Dichtewert der Farbton.*

Manchem ist das vielleicht von einem Gelb-Farbkeil her bekannt. Hier verwandelt sich Gelb auf dem Weg zu Schwarz in Grün, ändert also den Farbton.

Dies liegt nicht etwa an unreinen Pigmenten.

Werden Farben zu Schwarz oder Weiß hin abgestuft, verändert sich ihr Farbton ab dem Punkt, an dem einer ihrer YMC- oder RGB-Anteile nicht mehr weiter erhöht bzw. verringert werden kann, da sein jeweiliges Maximum erreicht wurde.

Je nach Farbwert kann eine Farbe, wird sie etwas dunkler (oder heller) belichtet, kräftiger wirken. Ein Trick, den Sie sich zunutze machen können, wirkt eine Portraitaufnahme einmal unnatürlich fade.

Erhöhen Sie die Gesamtdichte einer Aufnahme aber nicht soweit, bis die Farbinformation im Schwarz untergeht. Gerade in der Portrait-, Akt- und Modefotografie unterstreichen *farbige Schwärzen* das Spiel von Licht und Schatten. Um wieder ein Beispiel aus der Malerei zu zitieren, sei an dieser Stelle Rembrandt genannt.

Zum Schluß wünsche ich Ihnen viel Spaß im Labor und gutes Gelingen.

Sudwalde, im November 1994

Kein Teil dieser Anleitung darf in irgendeiner Form (Druck, Fotokopie oder einem anderen Verfahren) ohne schriftliche Genehmigung durch **FOTOWAND-Technic** reproduziert, vervielfltigt oder verarbeitet werden.

Das Testdia darf nur zur Kalibrierung Ihrer Geräte mitabgebildet werden. Jede alleinstehende Reproduktion des vorliegenden Testdia, insbesondere zum gewerblichen Vertrieb, ist nicht gestattet.

> © Copyright 1994 '2007 by FOTOWAND-Technic Dietmar Meisel Tepestraße 20A - 27257 Sudwalde 04247-1521 oder 0700-368.692.63 **Alle Rechte vorbehalten!**

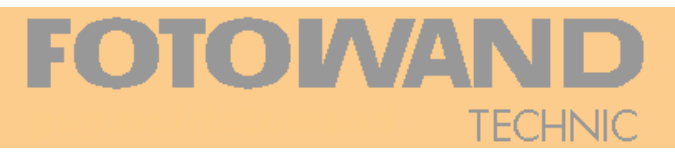

4966 Neutralgraukarte 2mm Schwarz A4

unsere wichtigsten Aufsichtsreferenzen:

4964 Neutralgraukarte 1mm Weiß A4 4963 Neutralgraukarte 1mm Weiß A5

4967 Neutralgraukarte 2mm Schwarz A5 4932 Taschen-Graukarte 70x125mm 4933 Großformat-Graukarte 400x400mm

#### *Weißabgleichkarten:*

*Neutralgraukarten:*

4632 Whitespot Pocket 70x125mm 4685 Weißabgleich-Karte DIN A5 4687 Weißabgleich-Karte DIN A4

#### *Kontrastwertkarten:*

9995 Kontrastwert-Karte 0.15 70% DIN A4 9993 Kontrastwert-Karte 0.30 50% DIN A4 9990 Kontrastwert-Karte 0.40 40% DIN A4 9992 Kontrastwert-Karte 0.60 25% DIN A4 9994 Kontrastwert-Karte 0.90 12.5% DIN A4 9991 Kontrastwert-Karte 1.00 10% DIN A4 4606 Schwarzkarte 1.20 6.25% DIN A4

#### *Graukeile:*

4962 Graukeil 12 stufig DIN A5 4960 Graukeil 18 stufig DIN A5

#### *Farbkarten:*

4961 Farbkarte DIN A5 4958 Farbgraukarte DIN A5 4930 Farbgraukarte DIN A4 4935 Konversions-Graukarte DIN A4 4936 Hautfond-Karte DIN A4 4931 Hauttonkarte DIN A4 4924 Taschen-Hauttonkarte 70x125mm 4970 Video Scan Card DIN A4 4937 Indigo Karte DIN A4

#### *Grundset*:

5963 Grundset komplett DIN A5 (*4963/2/1*)

#### *für den Computer und Druck:*

6624 FT8-Set I (6610, 6611, 6613) 1512 BRIGHTNESS-CONTROL PDF-Diskette 3,5" 1511 Referenzdia des Standard-Set für die Monitoreinstellung

... und unsere diversen Test-Dia finden Sie im Internet unter: *http://www.fotowand-technic.de*

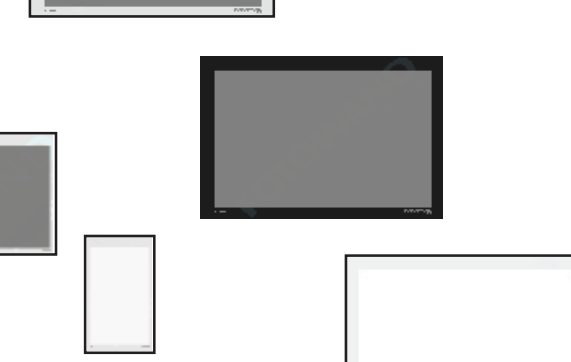

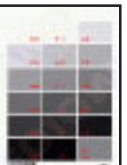

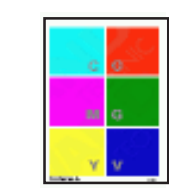

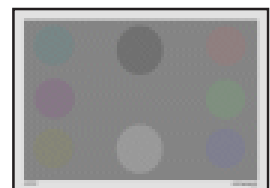

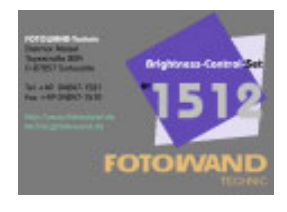

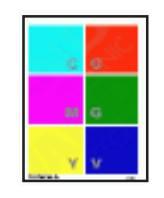

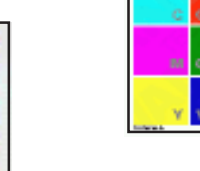

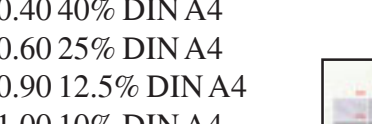

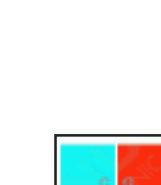

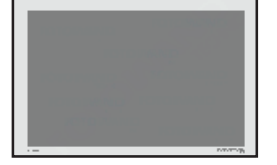